Statie de monitorizare a mediului Introducere

Nume: Serb Radu Grupa: 334CB

- Proiectul meu urmareste sa implementeze o statie de monitorizare a mediului care masoara temperatura, presiunea atmosferica si umiditatea aerului.
- De asemenea, acest dispozitiv va veni dotat cu o alrma care se declanseza in cazul in cazul in care nivelul gazelor depaseste o anumita limita.
- Un astfel de proiect ar fi util pentru persoanele ce isi doresc sa fie informate cu date despre mediu si sa fie alarmati in cazul unei scurgeri de gaze.

Descriere generală

Dupa cum am precizat mai sus proiectul cauta sa afiseze toate informatiile oferite de senzori pe un LCD, iar in cazul in care senzorul de gaze detecteaza o valoare prea ridicata, buzzerul se activeaza.

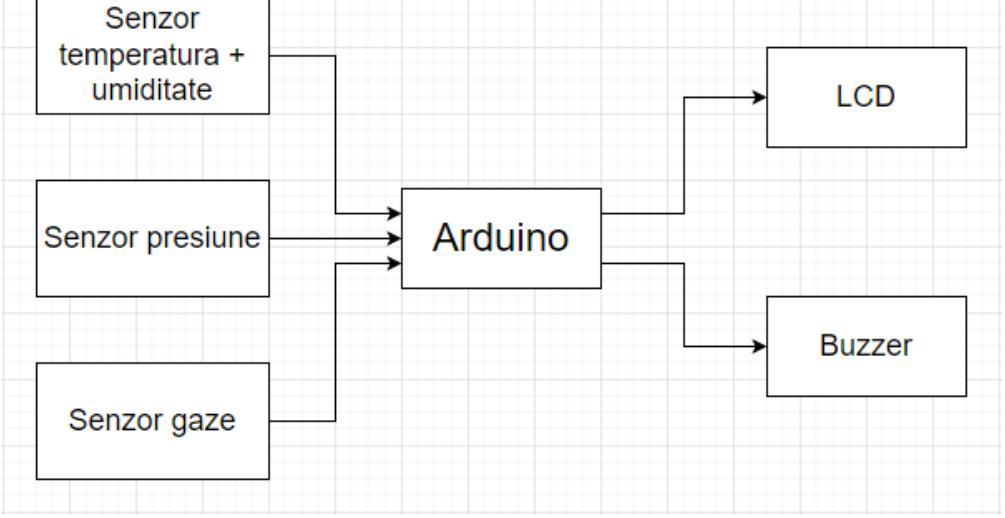

Hardware Design

Lista de piese:

- Arduino uno
- $\cdot$  LCD 2004
- Buzzer activ
- Breadboard
- Senzor de gaz MQ5
- Senzor de temperatura + umiditate DHT22
- $\cdot$  Senzor de presiune + temperatura + altitudine BMP280
- Fire
- rezistente: 2x1kΩ; 1x10kΩ

## Software Design

Codul a fost dezvoltat in Arduino IDE si am folosit urmatoarele biblioteci:

- DHT.h: pentru senzorul DHT22 pentru citirea umiditatii si a temperaturii
- Adafruit BMP280.h: pentru BMP280, pentru ctirea presiunii atmosferice
- LiquidCrystal.h: pentru LCD.

### setup()

Initializez transmisiunea USART de care m-am folosit pentru a ma asigura ca ce afisez pe LCD e ok. Initializez si restul componentelor (LCD senzori si buzzer) si configurez Timer1 pentru a crea o intarziere de o secunda.

#### loop()

Verific daca au trcut cele 10 secunde necesare pentru incalzirea senzorului de gaz, dupa care citesc valorile. Afisez in Serial Monitor si pe LCD si updatez valorile la fiecare 2 secunde.

Rezultate Obţinute

# [https://www.youtube.com/watch?v=3cft4D\\_AVt0](https://www.youtube.com/watch?v=3cft4D_AVt0)

Concluzii

Un proiect interesant overall din care a invatat cate ceva.

Download

[proiect.zip](http://ocw.cs.pub.ro/courses/_media/pm/prj2023/drtranca/proiect.zip)

Bibliografie/Resurse

[https://www.mouser.com/datasheet/2/744/Seeed\\_101020056-1217478.pdf](https://www.mouser.com/datasheet/2/744/Seeed_101020056-1217478.pdf) <https://circuitdigest.com/microcontroller-projects/interfacing-bmp280-sensor-with-arduino> <https://www.instructables.com/How-to-use-DHT-22-sensor-Arduino-Tutorial/> <https://docs.arduino.cc/learn/electronics/lcd-displays> <https://ocw.cs.pub.ro/courses/pm>

#### [Export to PDF](http://ocw.cs.pub.ro/?do=export_pdf)

From: <http://ocw.cs.pub.ro/courses/> - **CS Open CourseWare**

Permanent link: **[http://ocw.cs.pub.ro/courses/pm/prj2023/drtranca/monitorizare\\_mediu](http://ocw.cs.pub.ro/courses/pm/prj2023/drtranca/monitorizare_mediu)**

Last update: **2023/05/28 17:10**

 $\pmb{\times}$